### Coding Koans: Best (and Worst) **Practices** in Software Engineering

Richard Wareham, University of Cambridge, Department of Engineering, rjw57@cam.ac.uk, http://gplus.to/richwareham

### The remote works!

An Apology

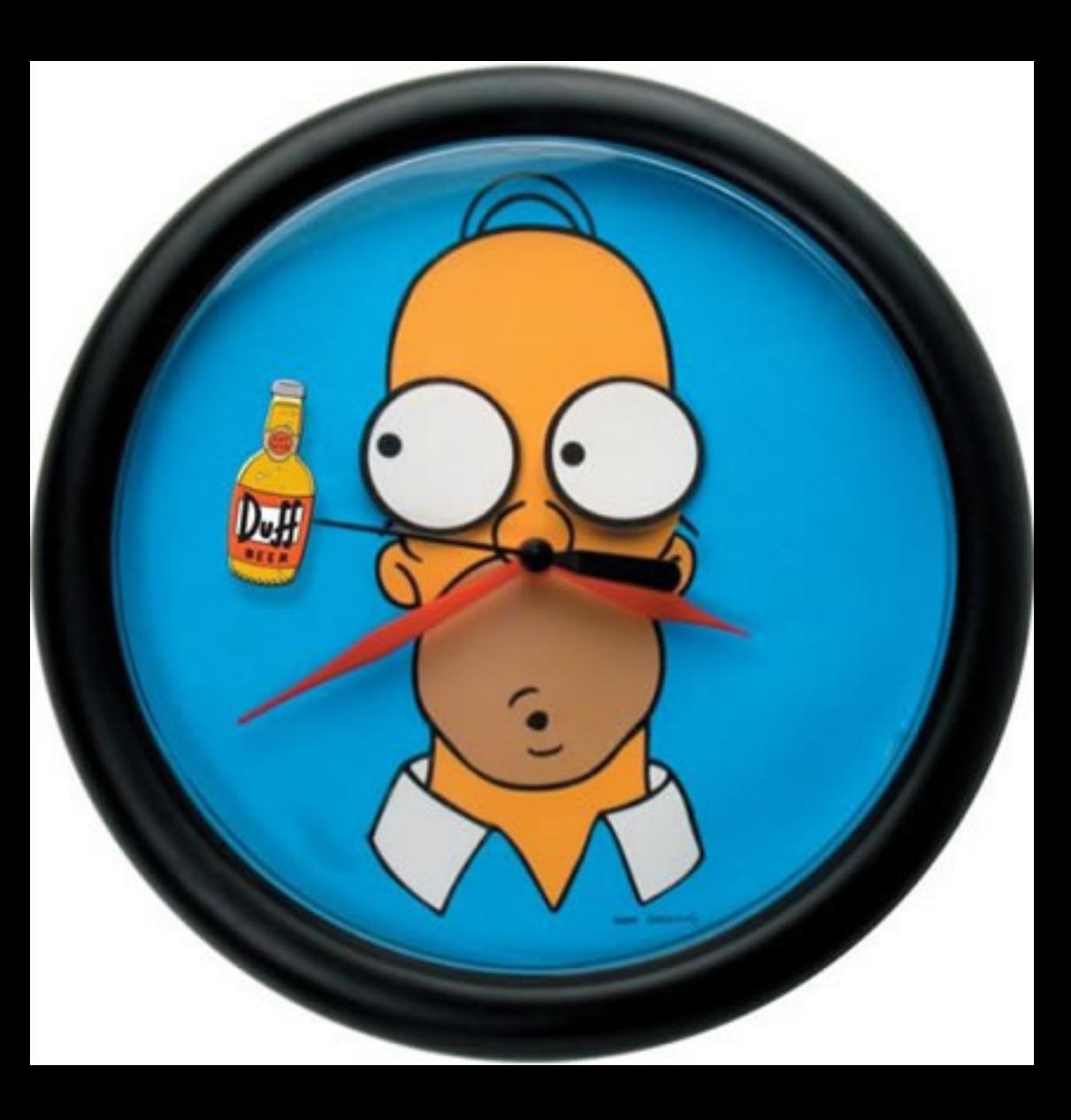

## Hypocrite

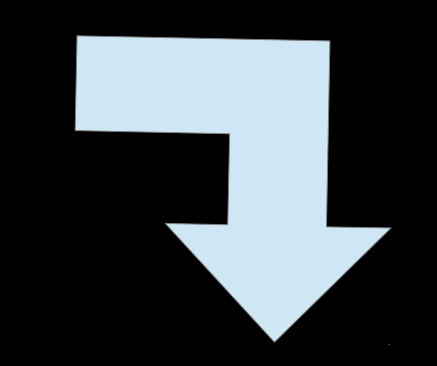

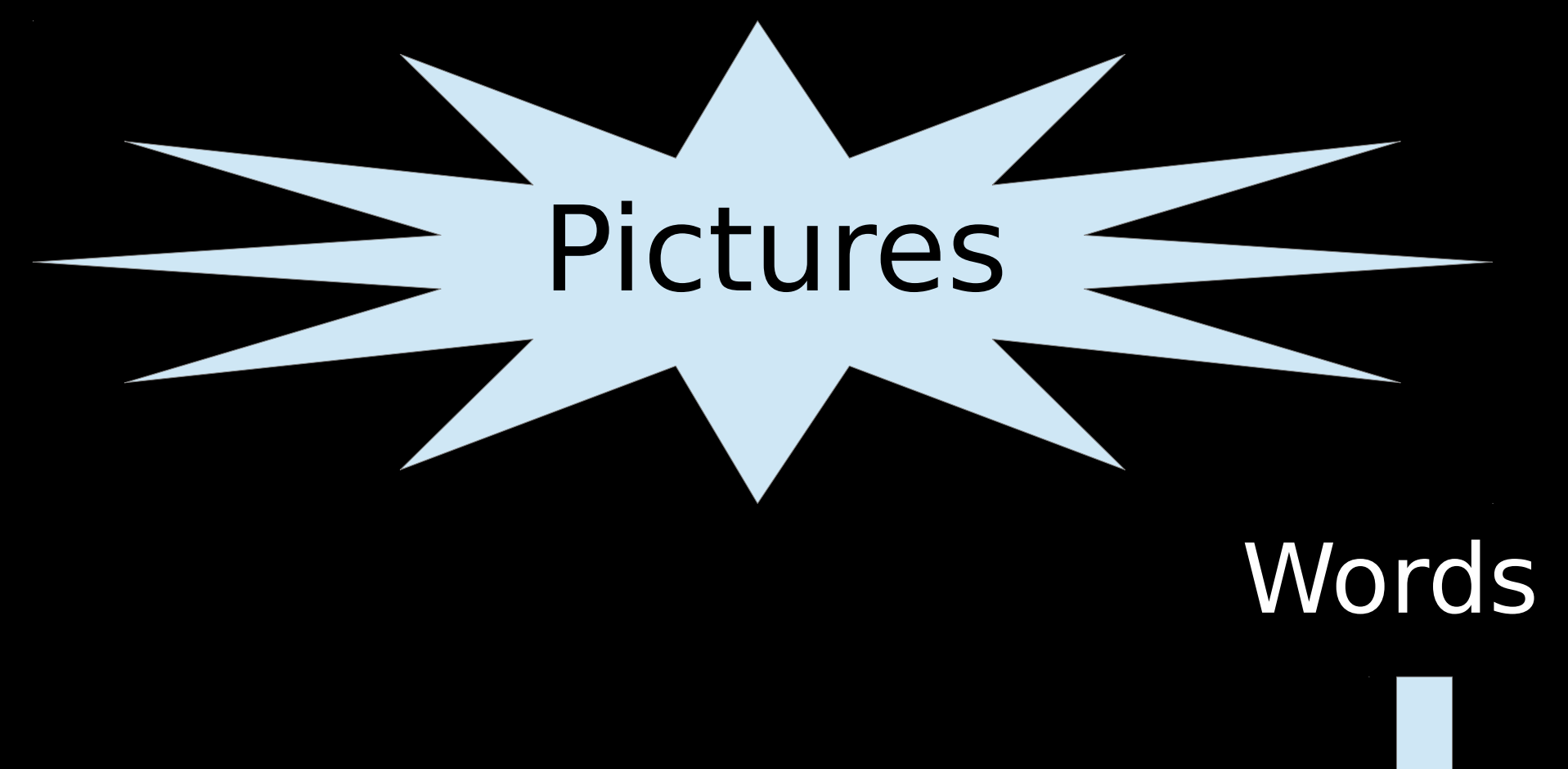

# Context Wisdom

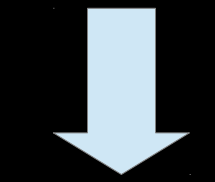

# **Distraction:**

### Noise

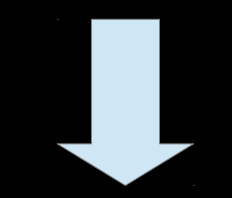

### About Me

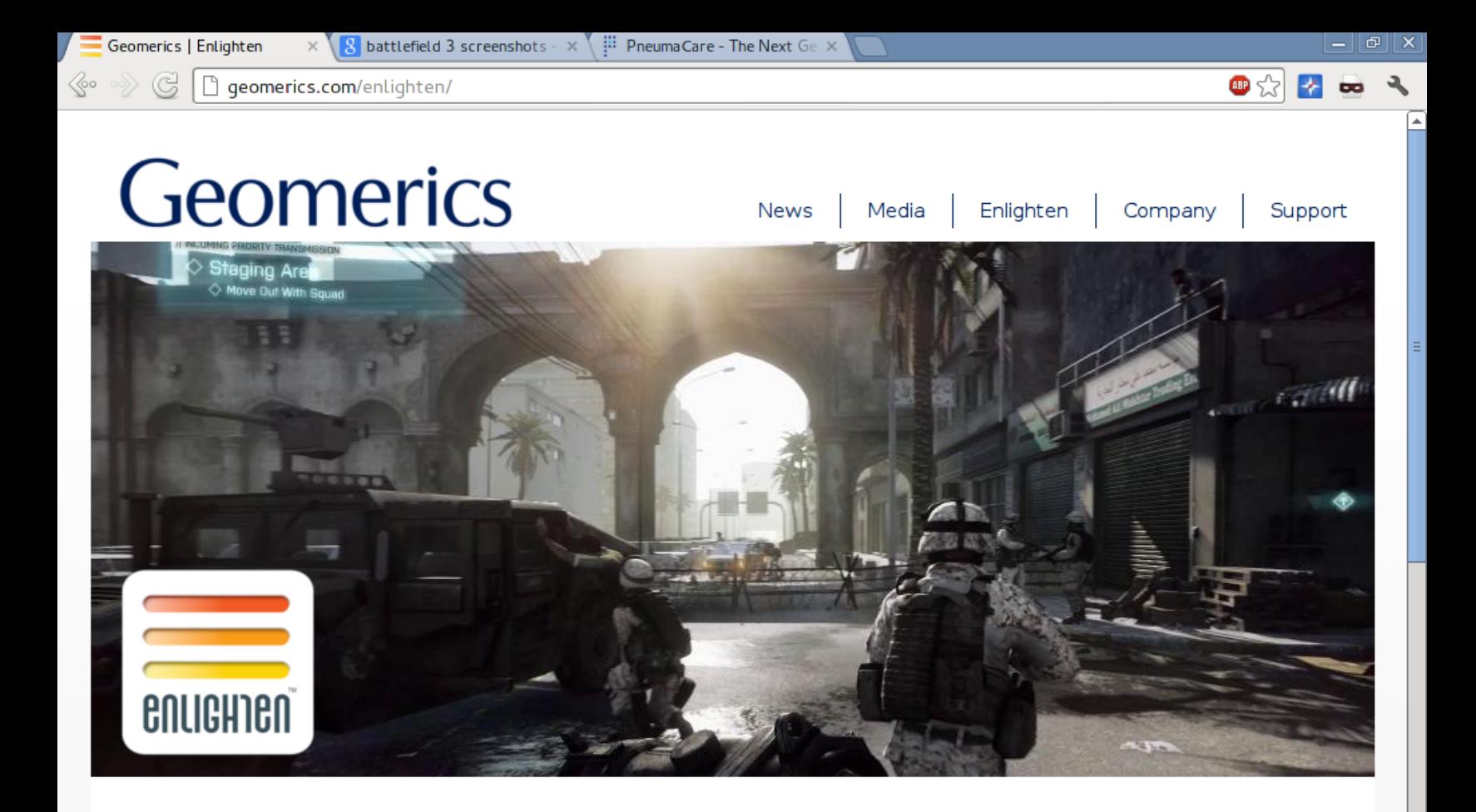

### Enlighten overview

Lighting a virtual world involves computing the results of a complex series of inter-reflections. This was once the domain of high-end offline renderers. Enlighten brings global illumination to real-time gaming. Enlighten's revolutionary technology ensures that, for the first time, lighting can be

#### **SALES**

To arrange an evaluation please contact Geomerics.

 $\mathbb{H}$  PneumaCare Respiratory  $A \times$  $\mathbb{R} \times \sqrt{8}$  battlefield 3 screenshots -  $\mathbb{R}$ )

(G Www.pneumacare.com/Respiratory/

#### **Product & Clinical Information**

#### PneumaScan<sup>™</sup>

Geomerics | Enlighten

≪∘

**Clinical Data** 

**Product Specification** 

#### Thora-3DI"

Clinical Data

**Product Specification** 

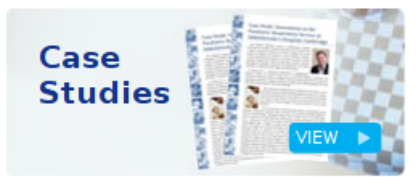

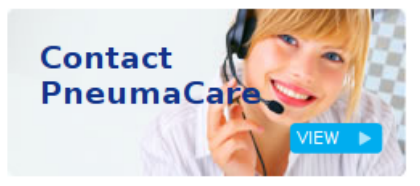

#### **Latest News**

With the successful CE marking of the Thora-3DI", PneumaCare Limited has launched another innovative device in its family of award-winning medical products.

**View All** 

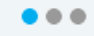

Home > Respiratory Assessment

### **Respiratory Assessment**

In today's current lung function assessment environment. many patients are never referred to the lab for analysis due to their inability to comply with the demands of traditional measurement equipment. Many respiratory doctors and consultants are frustrated by the inability of conventional technology to provide them with the vital data needed in the assessment and early diagnosis of disease for such patients. These limitations impact on the clinician's ability to provide timely and appropriate preventative care for many sufferers of respiratory ailments.

The PneumaCare family of products were designed by clinicians to help resolve these limitations. The PneumaScan™ and Thora-3DI™ measure lung function in a non-contact non-invasive way and because there is no requirement to form a seal on a

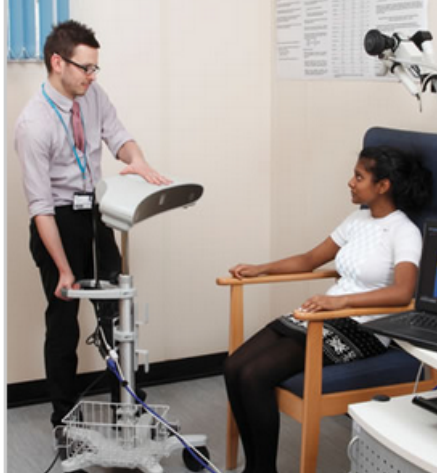

mouthpiece, patient compliance is not restricted to those with these cognitive skills. There is no need for disposables or daily calibration, and the imaging can be done in a lung function lab, at the patient's bedside or even in hospital admissions points.

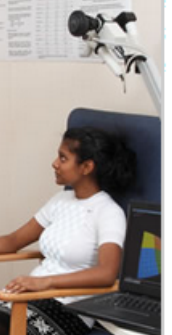

| ලා |

 $\mathbf{d}$   $\mathbf{B}$ 

### Life = Interpret( Vision( Picture ) )

Picture = Render( Model( Death ) ) Life = Interpret( Vision( Picture ) )

Render( Model( Death ) ) =  $Vision^{-1}$ (Interpret<sup>-1</sup>(Death<sup>-1</sup>))

# **Things I love too much**

- Software quality engineering
- Anglo-Saxon poetry
- Bacon
- Amy Pond

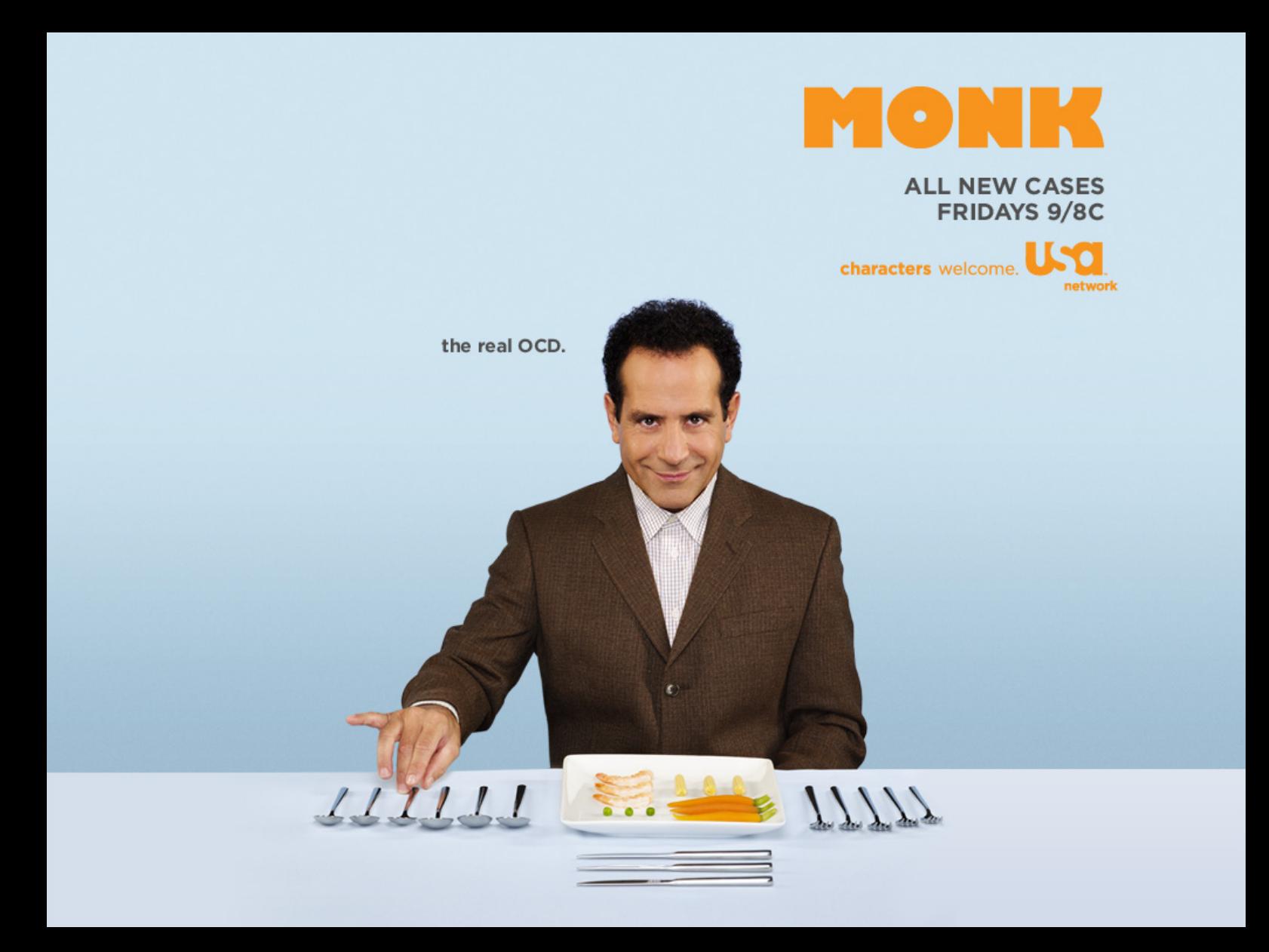

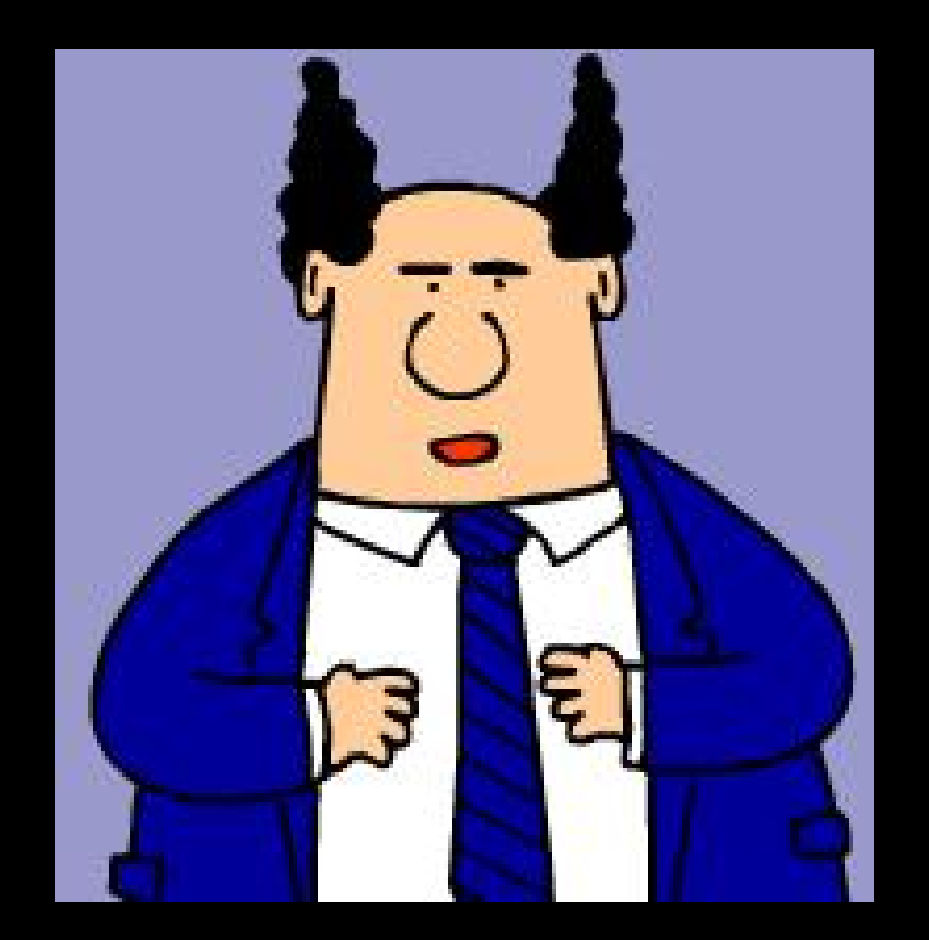

# **Use Source Control (i.e. git)**

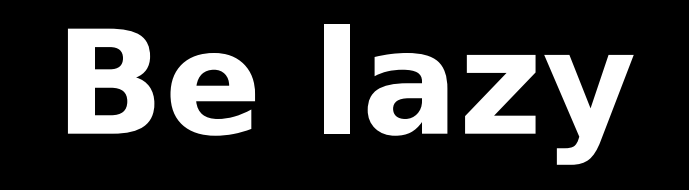

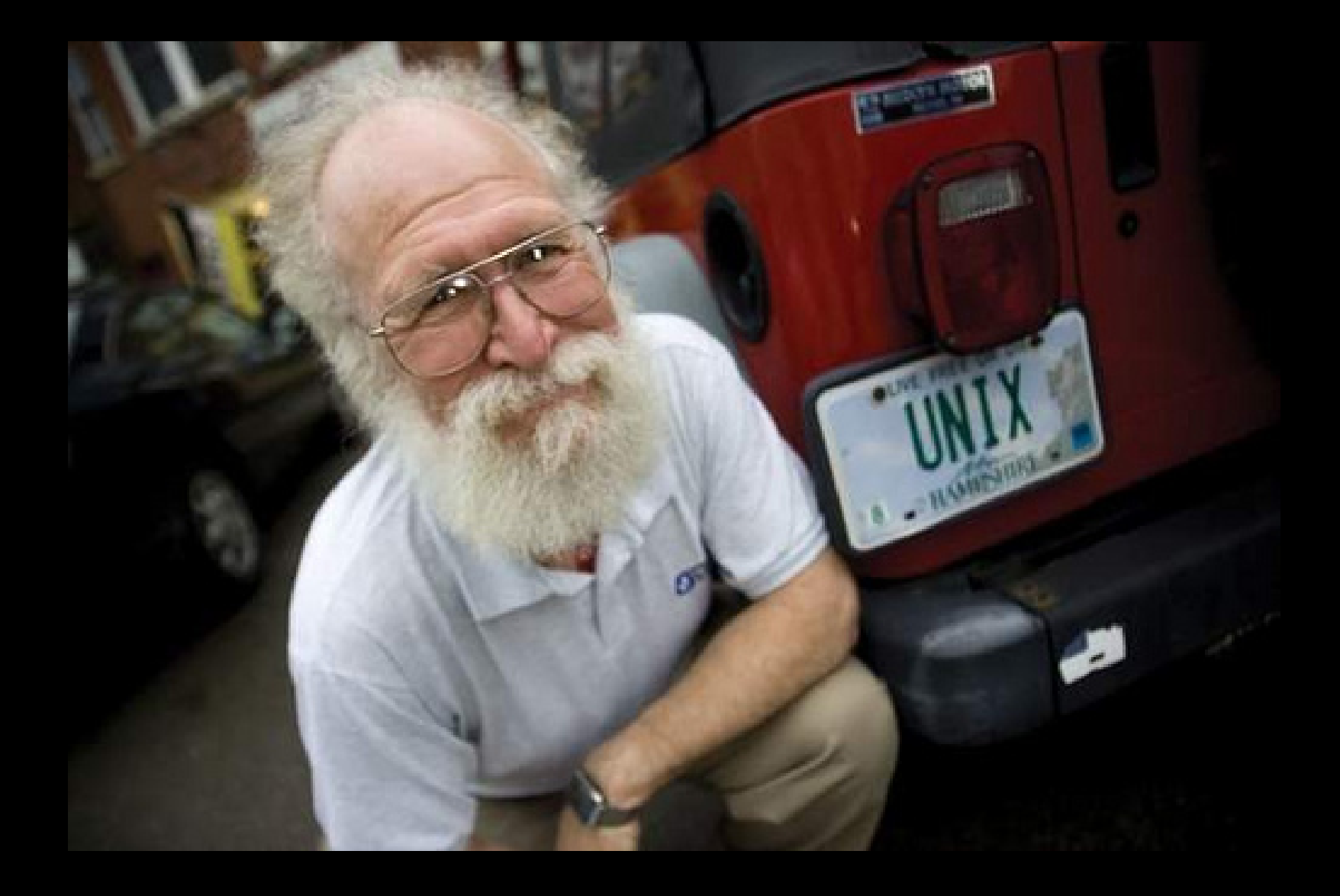

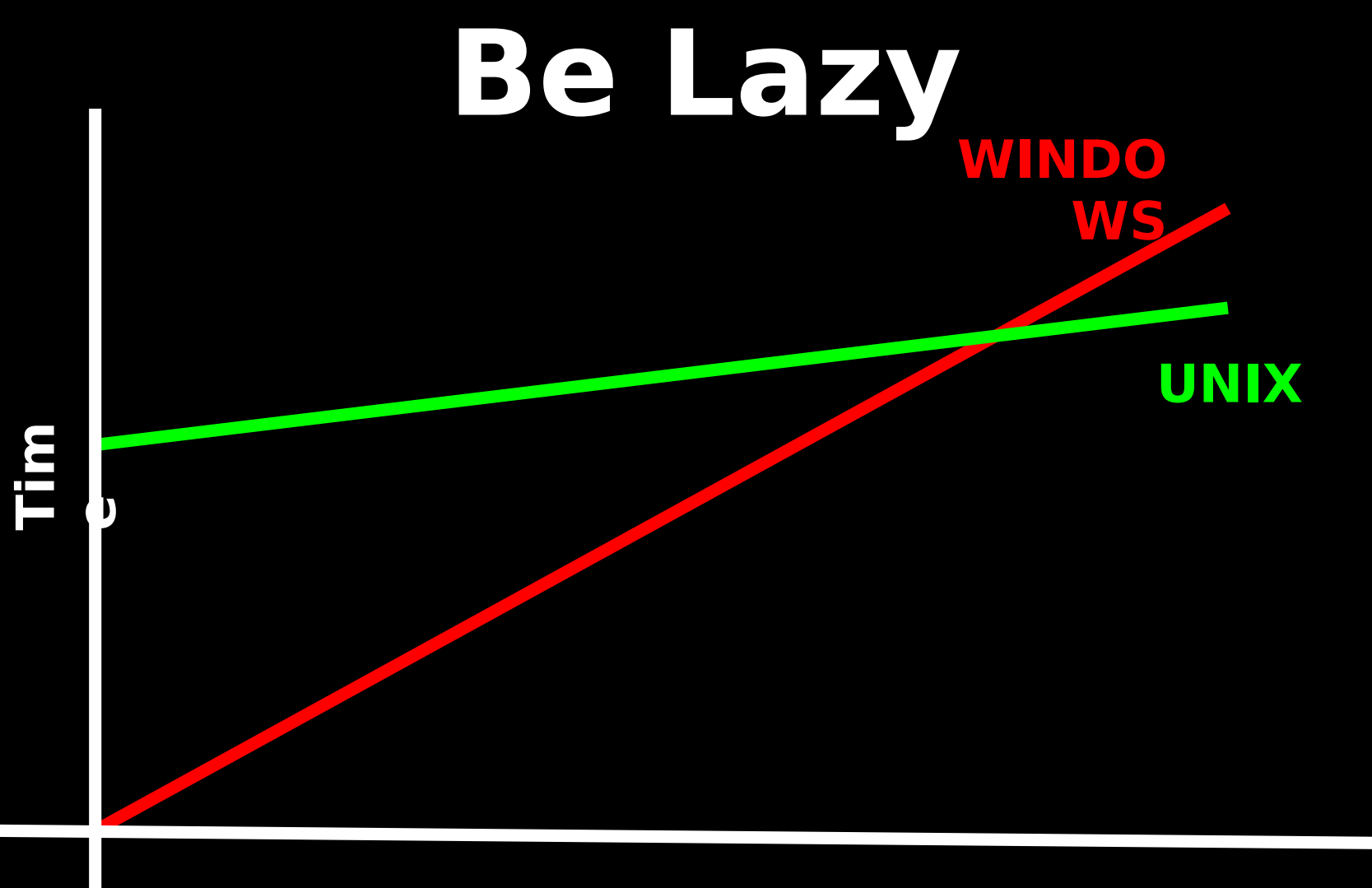

**Task Itaration** 

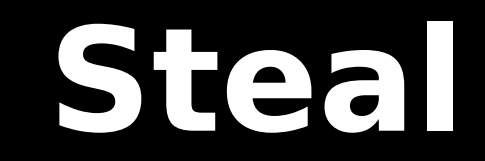

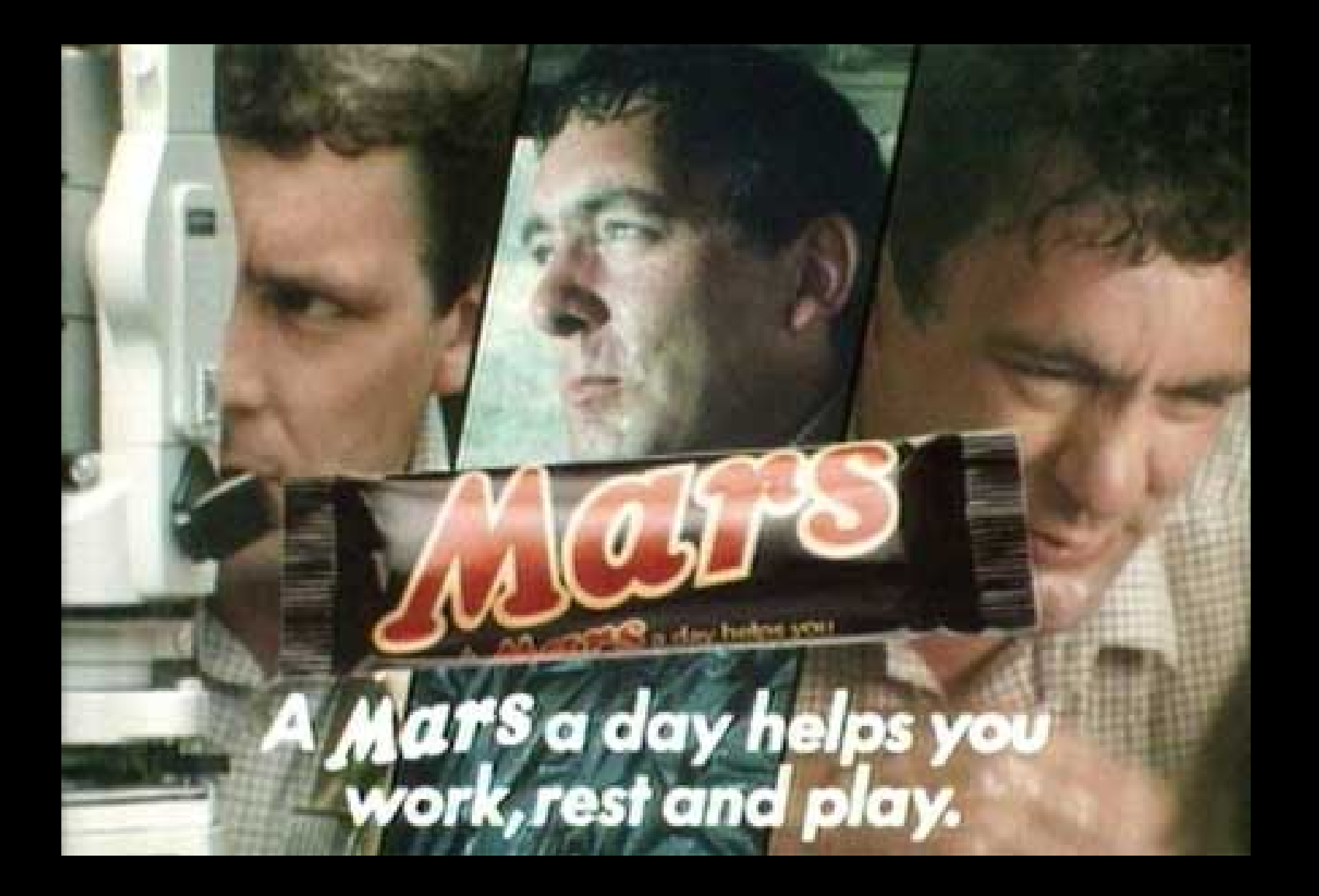

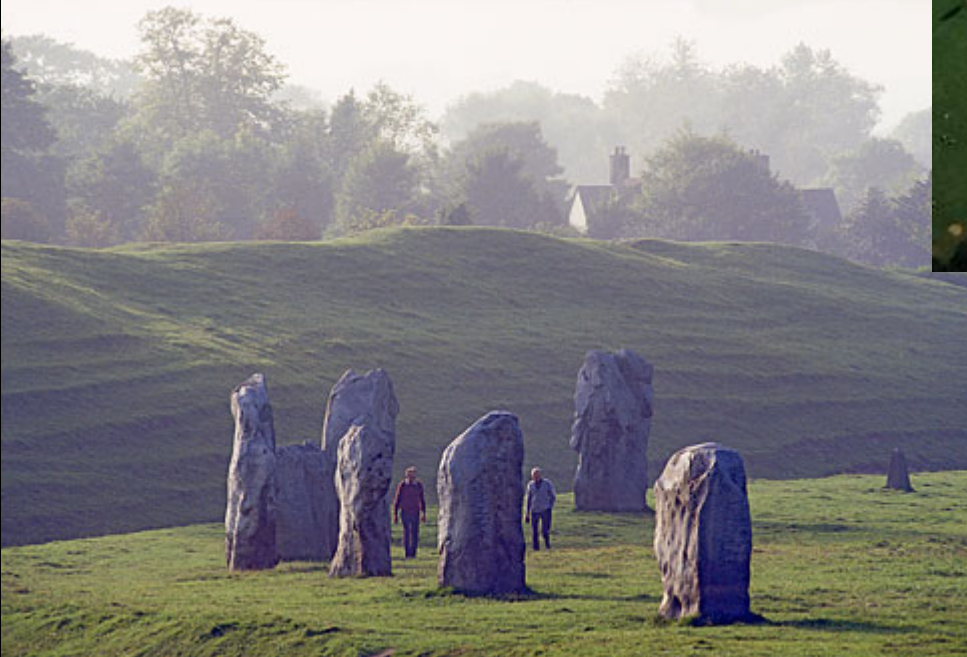

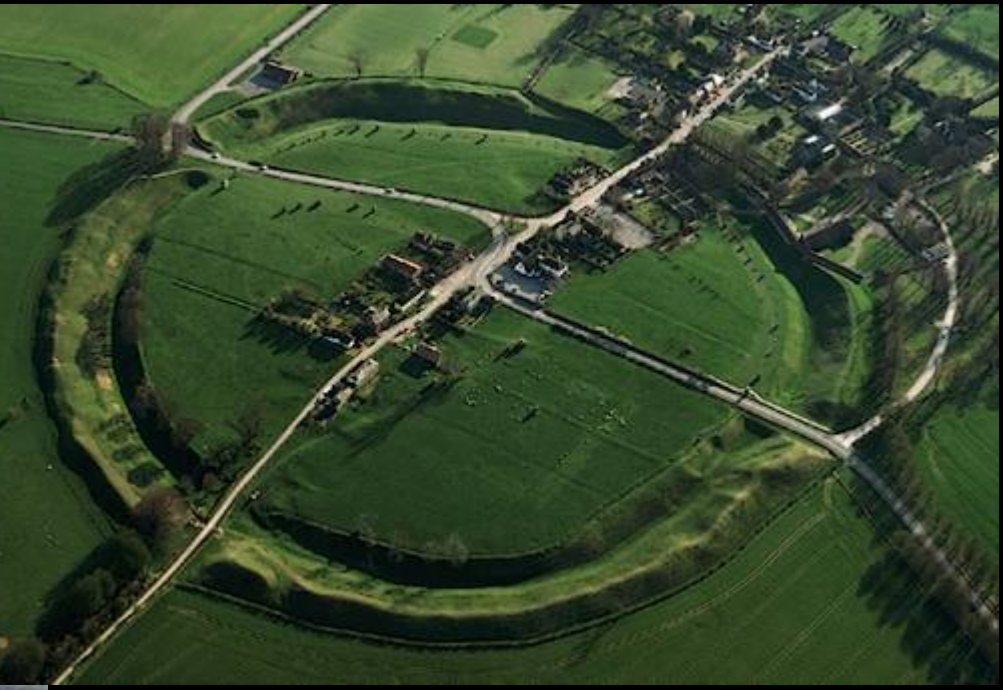

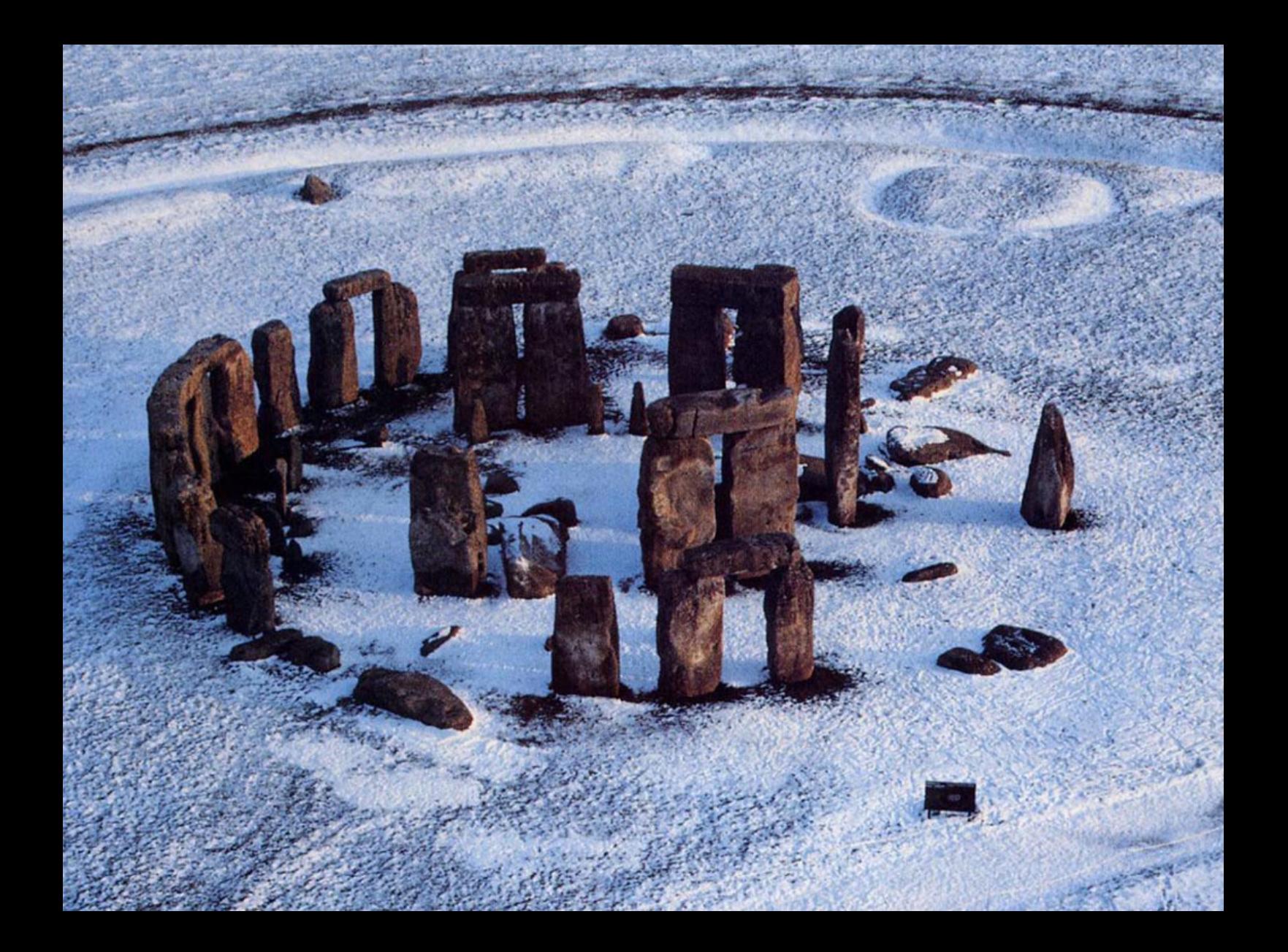

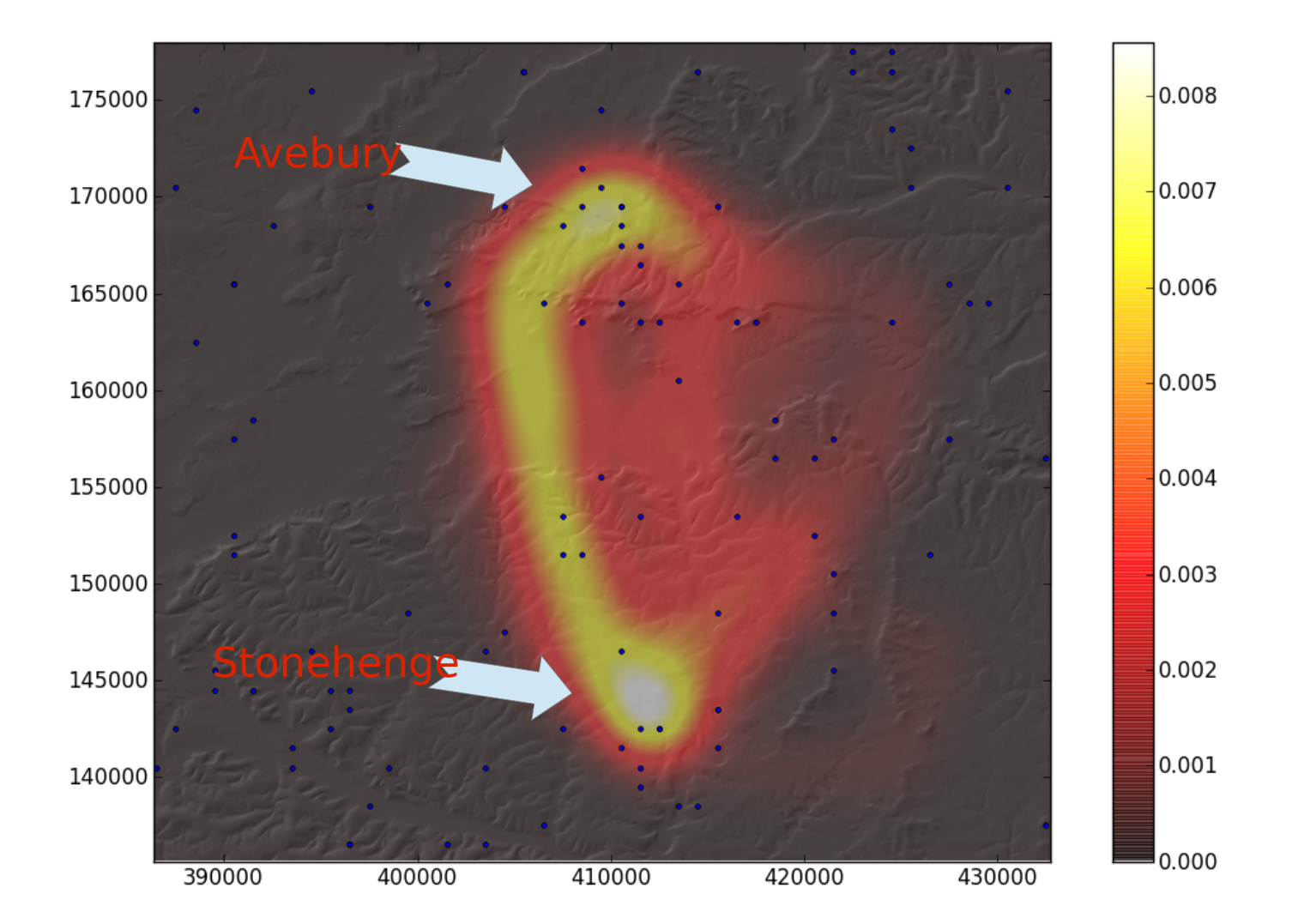

### **REST Anti-Patterns**

Posted by Stefan Tilkov on Jul 02, 2008 Sections Enterprise Architecture, Architecture & Design **FERTURED SOA, Antipatterns, Patterns and Practices, A** Architecture, Patterns, Design

http://www.infoq.com/articles/rest-anti-patterns

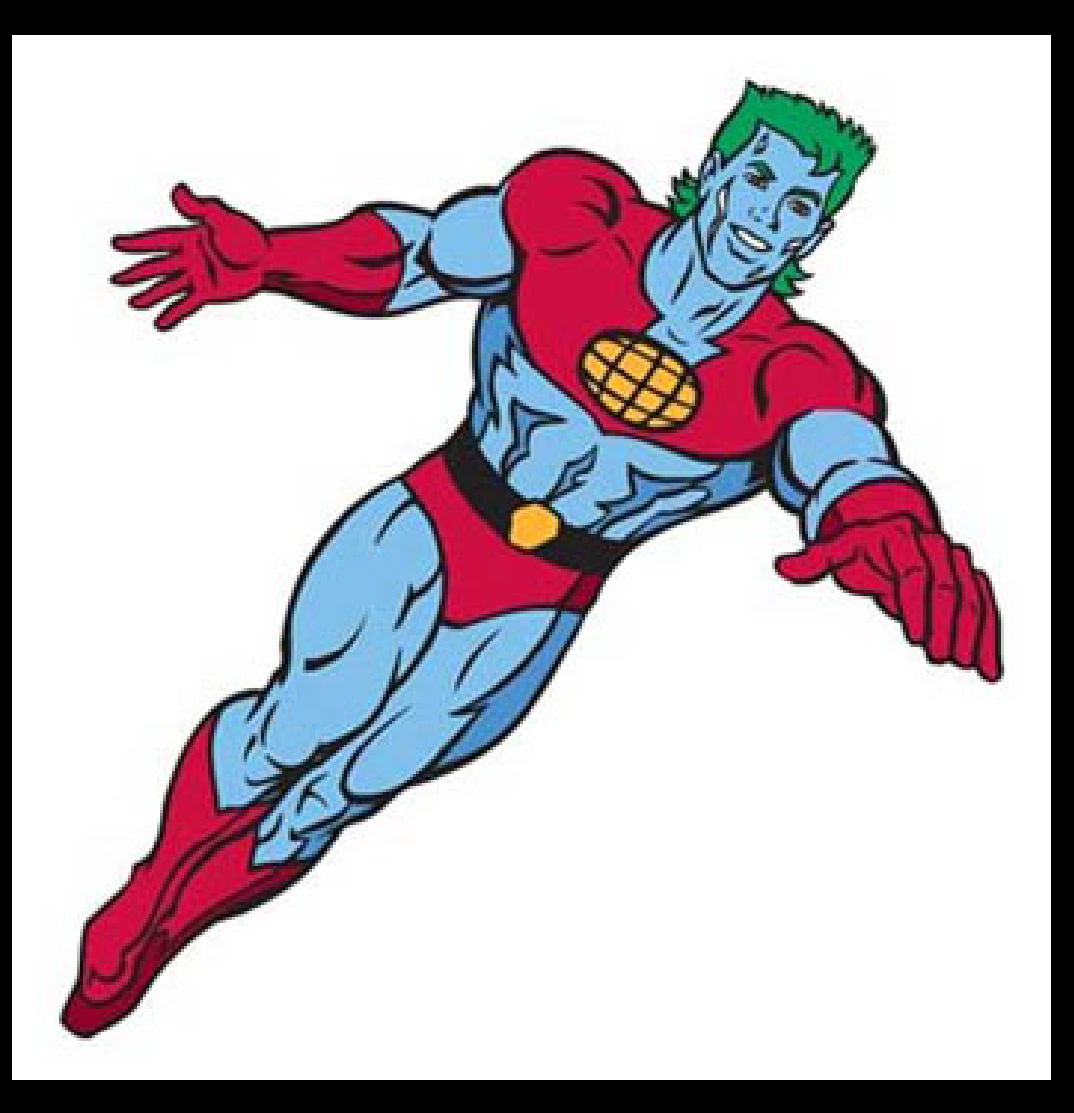

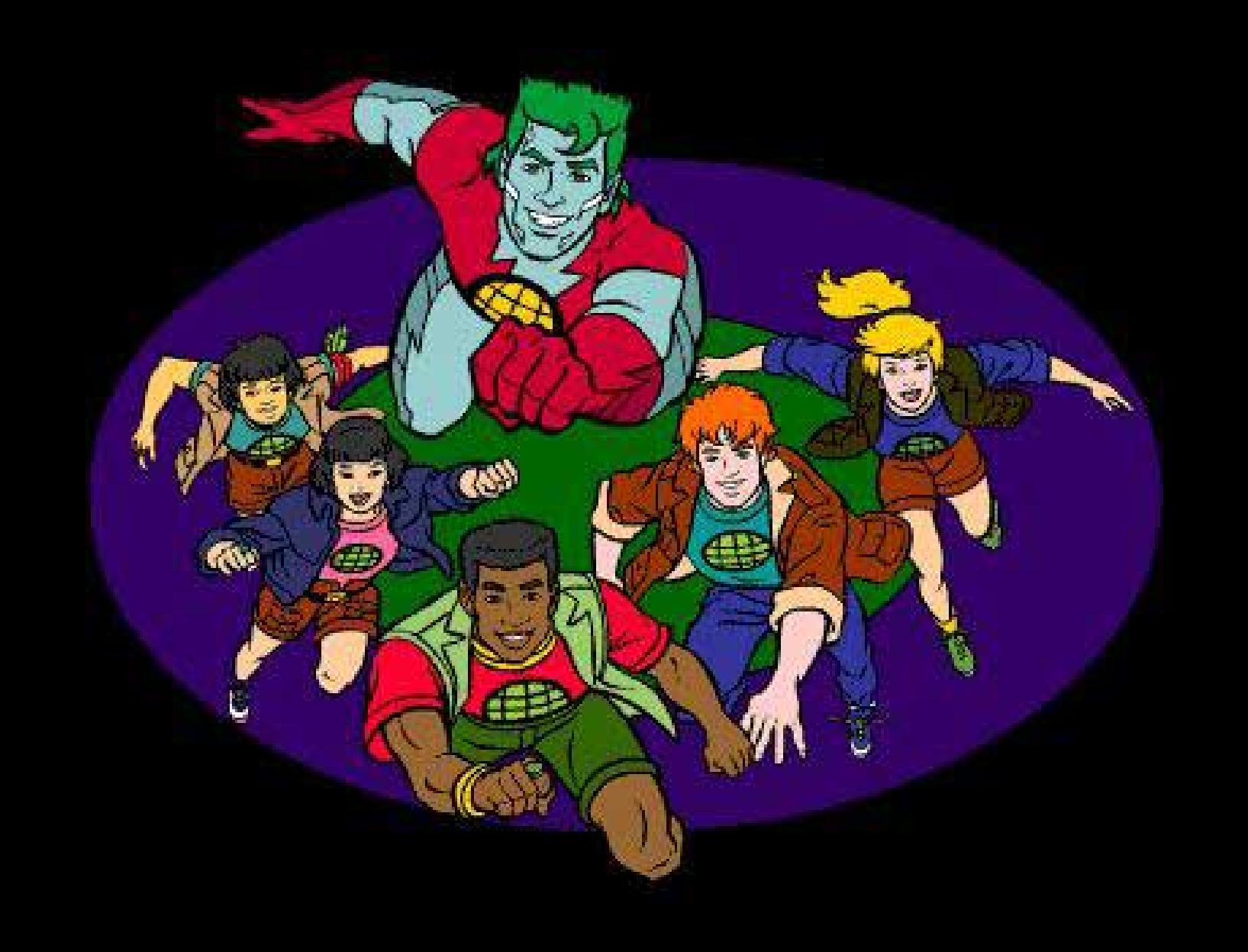

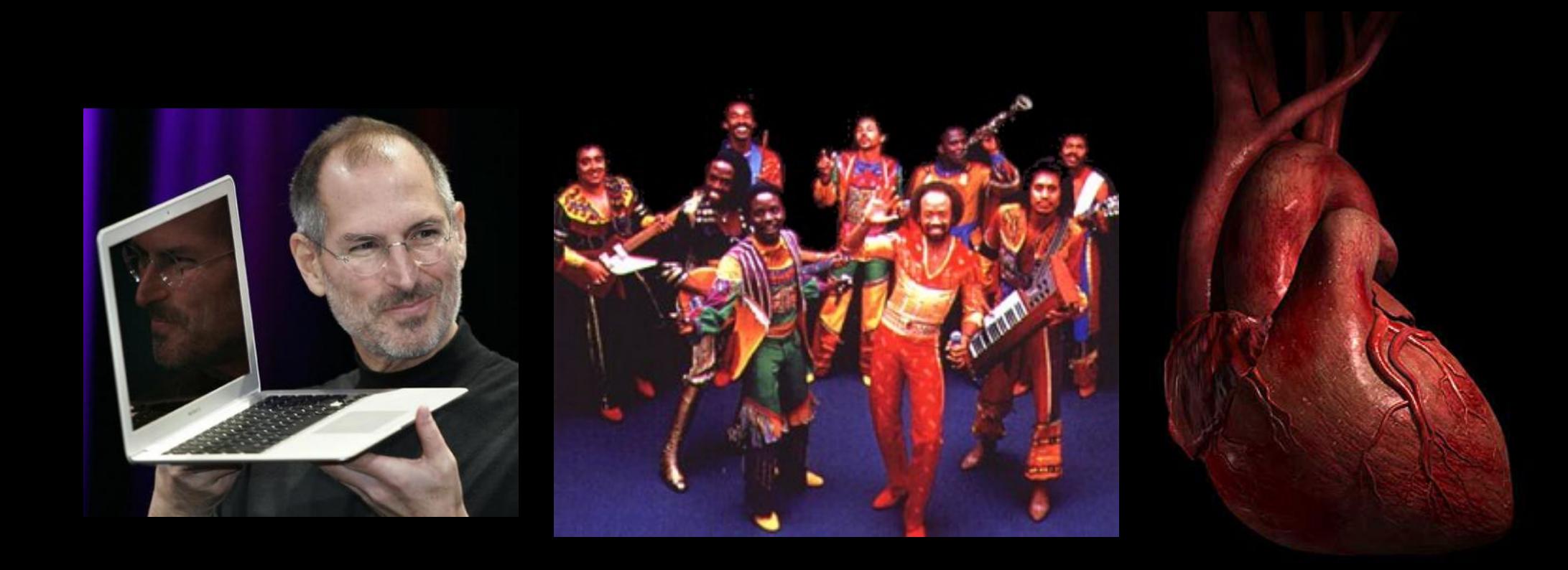

# **Call on Captain Planet**

# **Gerrit and Jenkins**

### https://code.google.com/p/gerrit/ http://jenkins-ci.org/

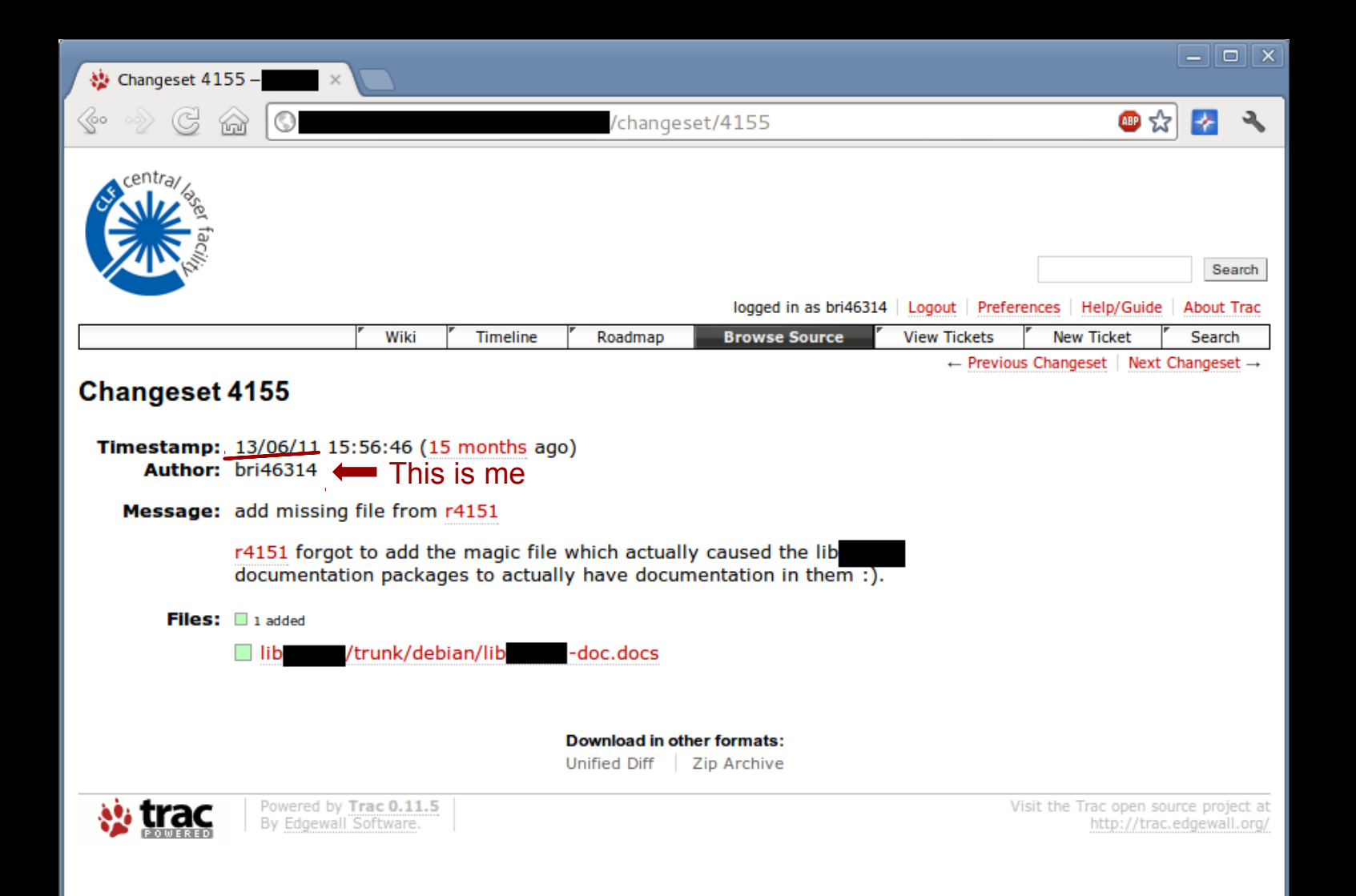

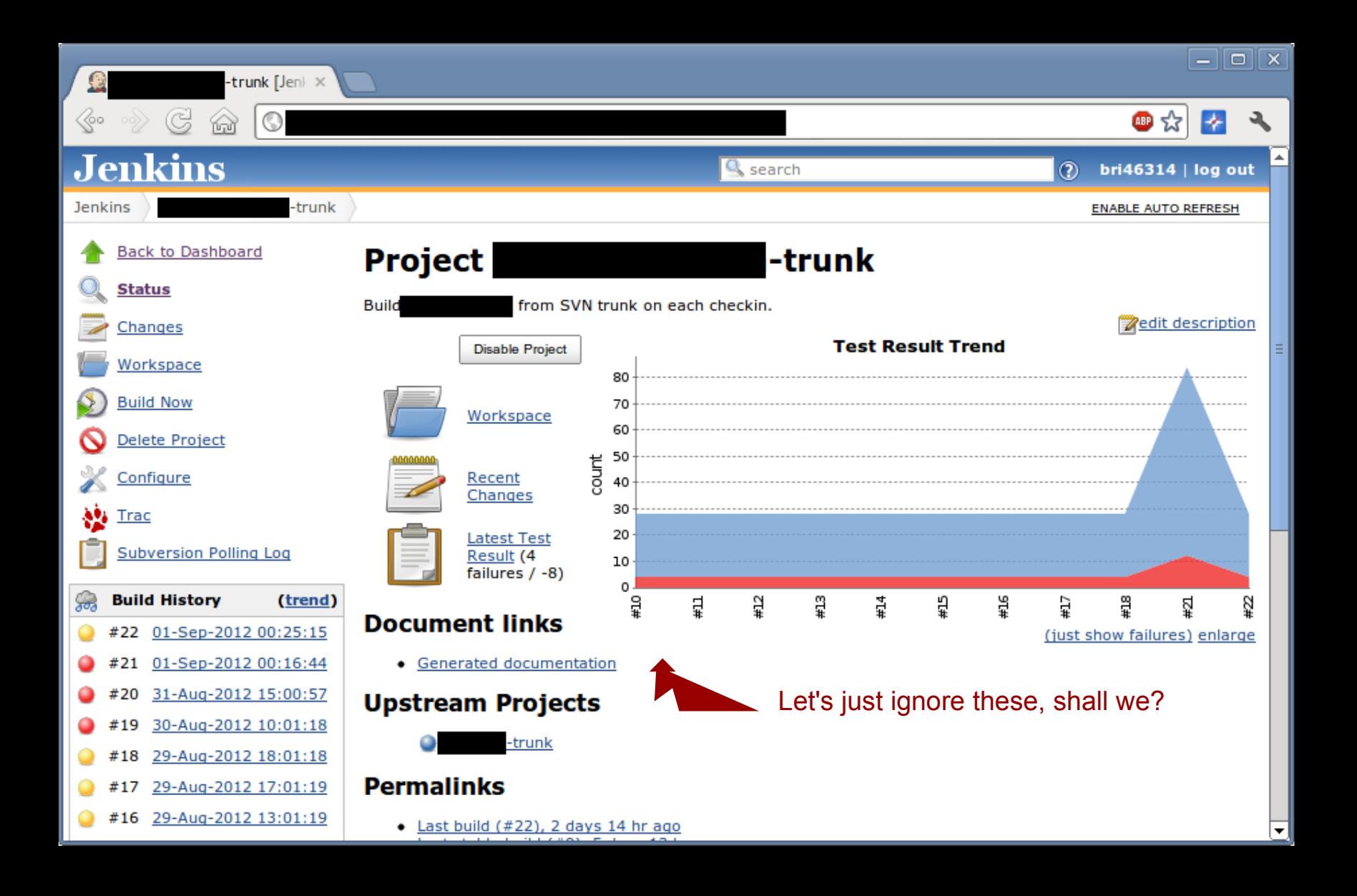

# **Use Code Review**

# **Make Jenkins a Reviewer**

# **Make it easy to play with**

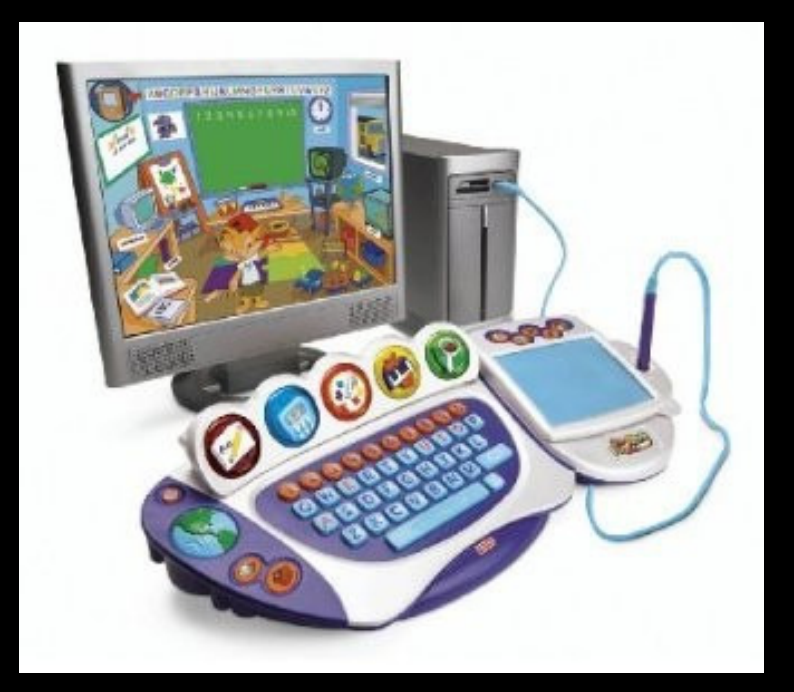

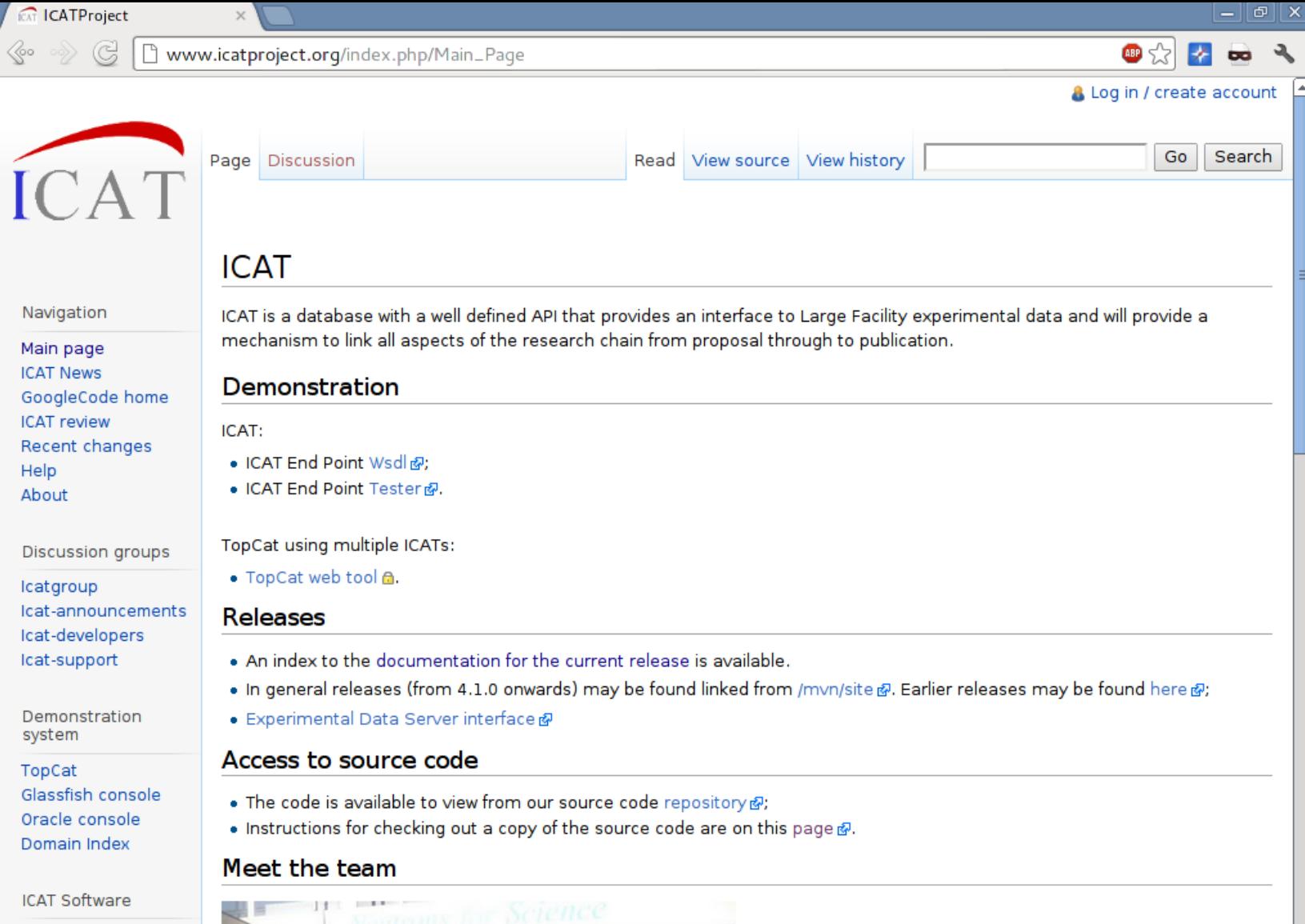

Jenkins

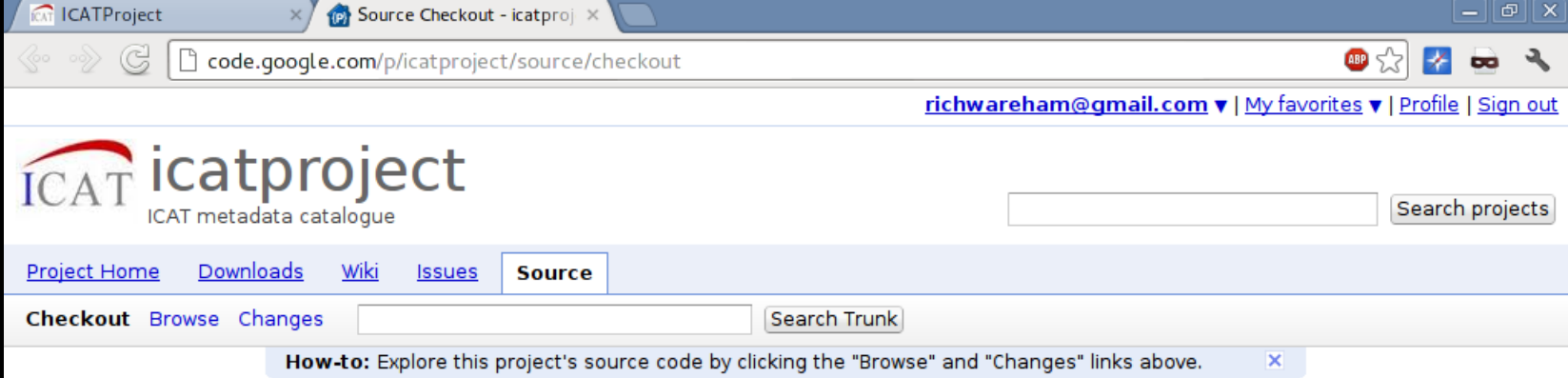

#### **Command-line access**

Use this command to anonymously check out the latest project source code:

# Non-members may check out a read-only working copy anonymously over HTTP. svn checkout http://icatproject.googlecode.com/svn/ icatproject-read-only

#### **GUI and IDE access**

This project's Subversion repository may be accessed using many different client programs and plug-ins. See your client's documentation for more information.

> Terms - Privacy - Project Hosting Help Powered by Google Project Hosting

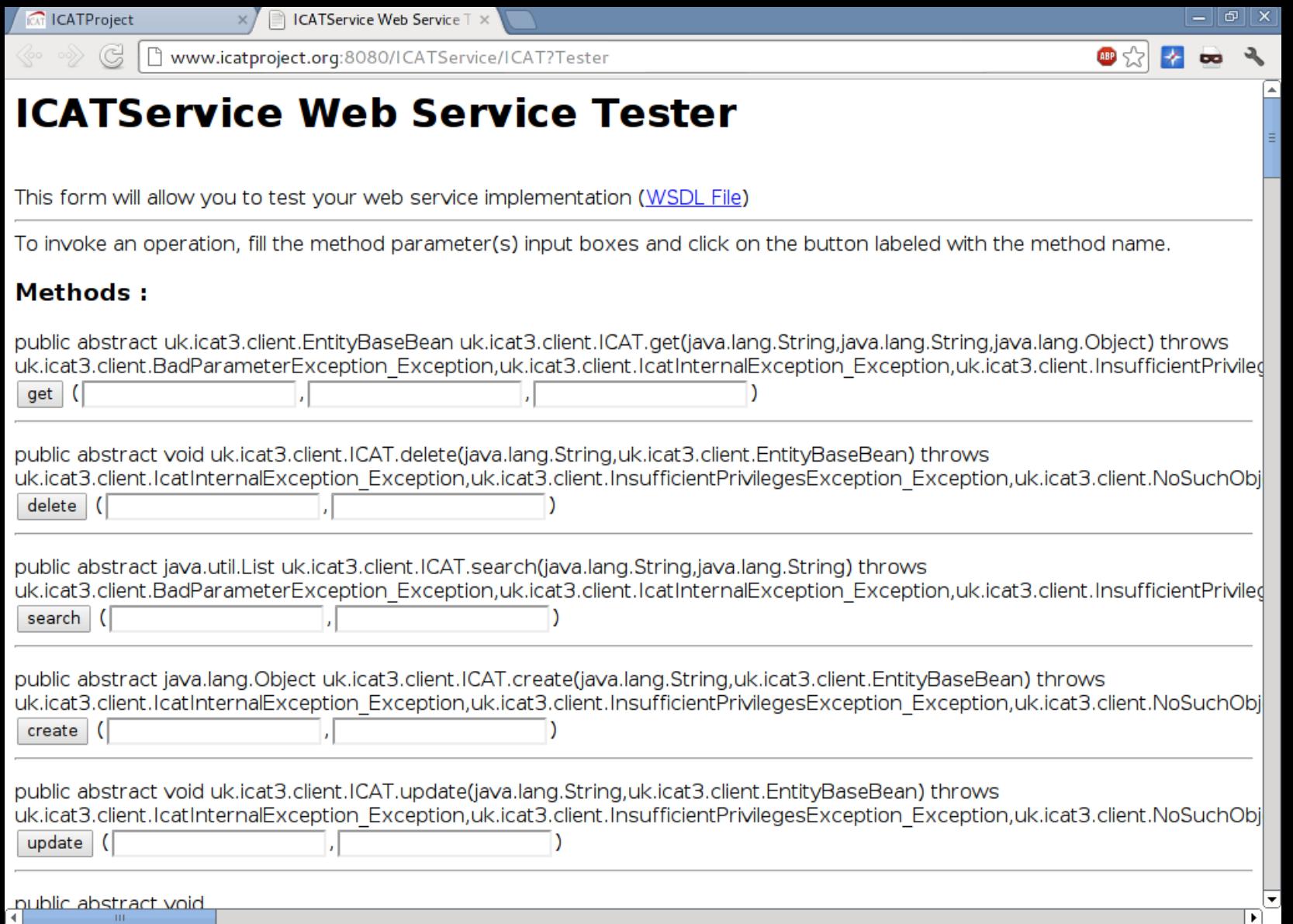

-111

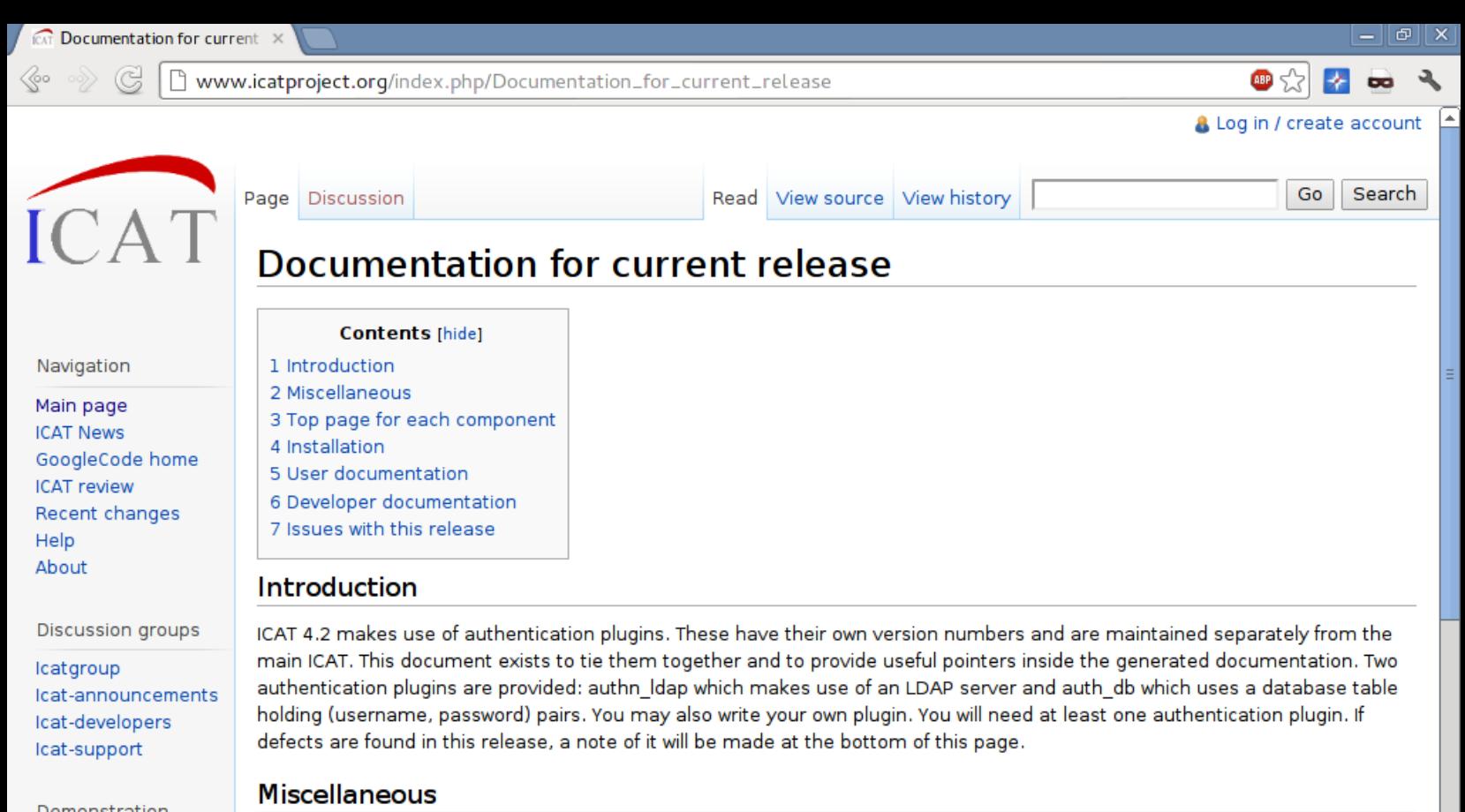

- Demonstration system
- TopCat Glassfish console Oracle console Domain Index

**ICAT Software** 

Jenkins

Top page for each component • ICATr<sup>a</sup> version 4.2.1

● ICAT Release notes • authn db Release notes

• FAO

. authn Idap Release notes &

· Issue tracker @ Please make use of this to report bugs.

 $\mathbf{d}$   $\mathbf{B}$ 

 $\overline{\mathscr{X}}$  $\overline{a}$ 

Www.icatproject.org/mvn/site/icat/4.2.1/icat.ear/installation.html

### **ICAT Server ".ear"**

Last Published: 2012-09-11 | Version: 4.2.1 | ICAT > ICAT Server ".ear" > ICAT Server Installation

#### **Contents Server Installation**

**Project Documentation** Project Information

**Parent Project** 

**ICAT** 

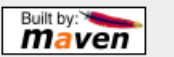

### **Installation**

To deploy an ICAT you need:

- 1. a suitable container to support E|Bs,
- 2. databases on a system supported by eclipselink,
- 3. to configure glassfish,
- 4. to install and configure suitable authentication plugins,
- 5. to install a copy of icat properties and log4j.properties in the correct place,
- 6. to deploy the .ear file,
- 7. and see if it works.

If you already have ICAT 4.2.0 deployed then skip on to installing the .ear file.

### **EJB Container**

In principle you can use any EIB container. Testing has been performed with glassfish 3.1.2 and these notes refer to that version.

You must already have a Java SE installed (i.e. the command "java" is known), then you can get Java EE 6 SDK Update 4 with IDK 6 Update 31 or later from http://www.oracle.com/technetwork/java/javaee/downloads/index.html and execute the script.

Request custom installation, install and configure, and enter proxy details if necessary on your site. Request a server domain, set the domain name and set the admin password. For a secure deployment of glassfish you should obtain a trusted certificate rather than using the self-signed one in the distribution.

#### **Databases**

The database schema is almost identical to that used for ICAT 4.1 (the only difference is that some text columns are wider) and is identical to that used for ICAT 4.2.0. So if you already have a 4.1 or 4.2 database installed there is no need to start with an empty schema, and you can skip this section.

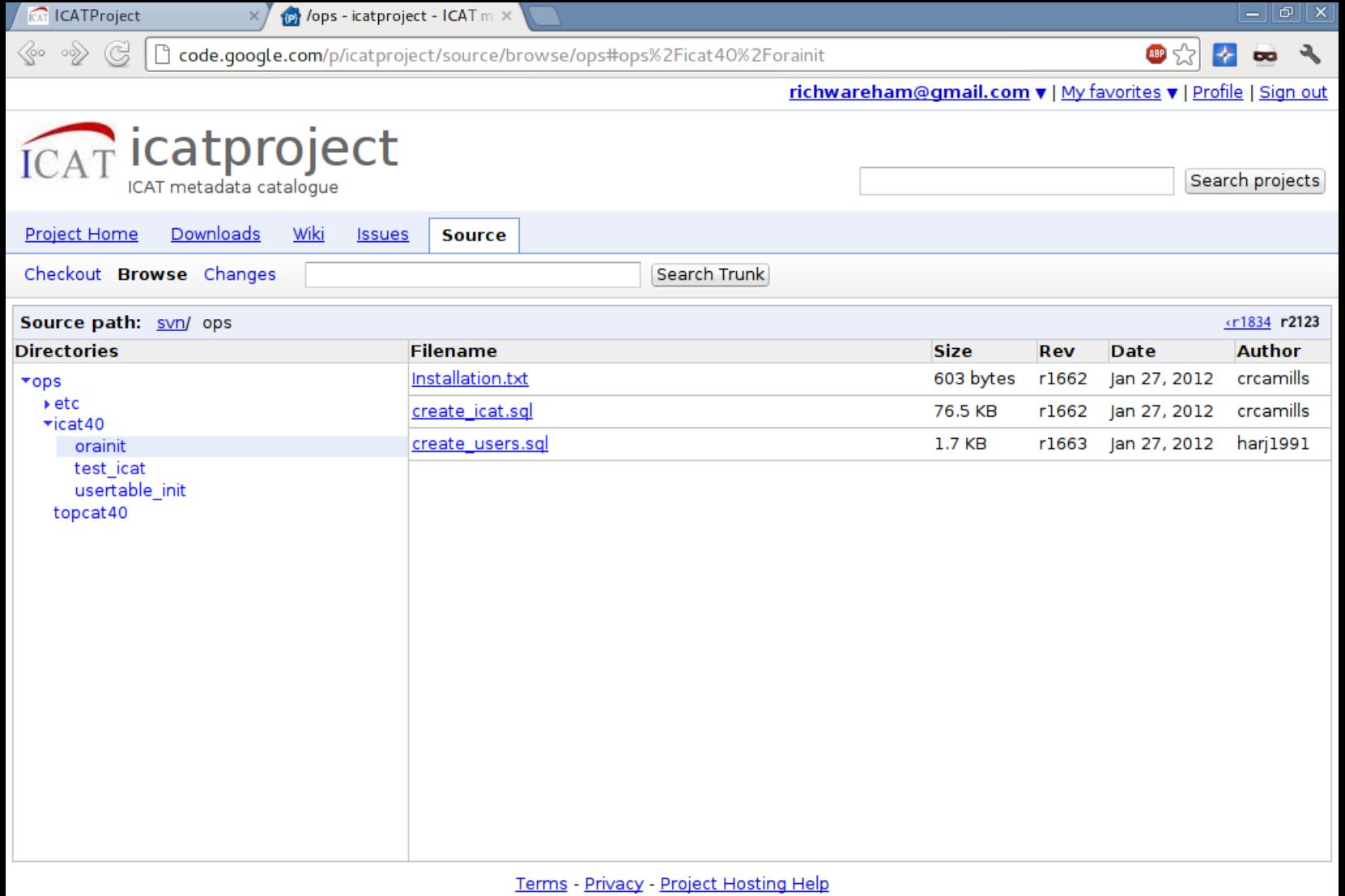

Powered by Google Project Hosting

### \$ java -jar jenkins.war \$ xdg-open http://localhost:9080

\$ java -jar gerrit.war init -d dir \$ dir/bin/gerrit.sh start \$ xdg-open http://localhost:9090

# Finished rant!

### See more at http://gplus.to/richwareham